# Guida alla compilazione Esame di Informatica

## Con u nbrowser collegarsi al Sito  $Exam.net$

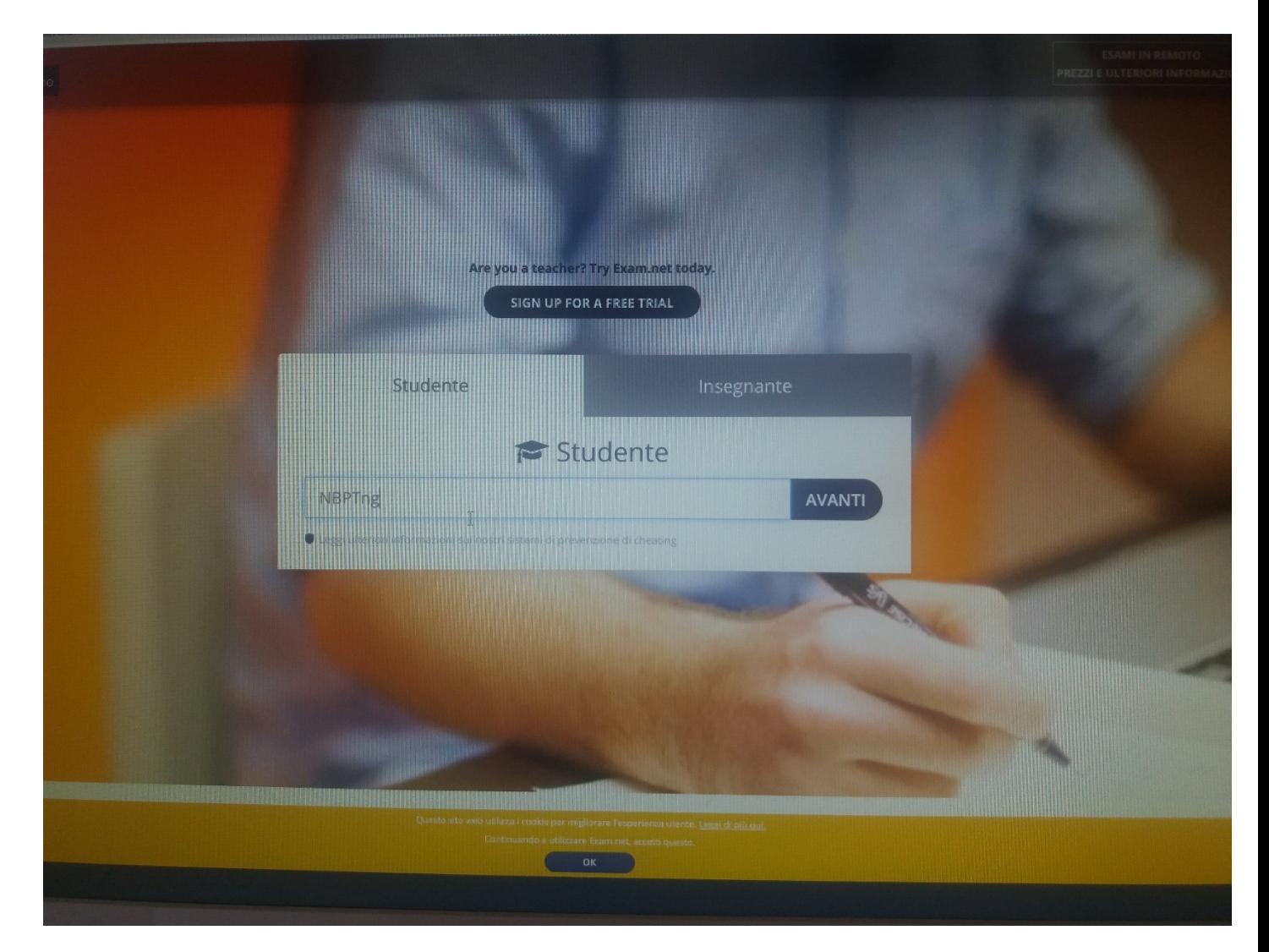

## Ed inserire la Parola chiave NBPTng

Dare ok Avvia take a Test

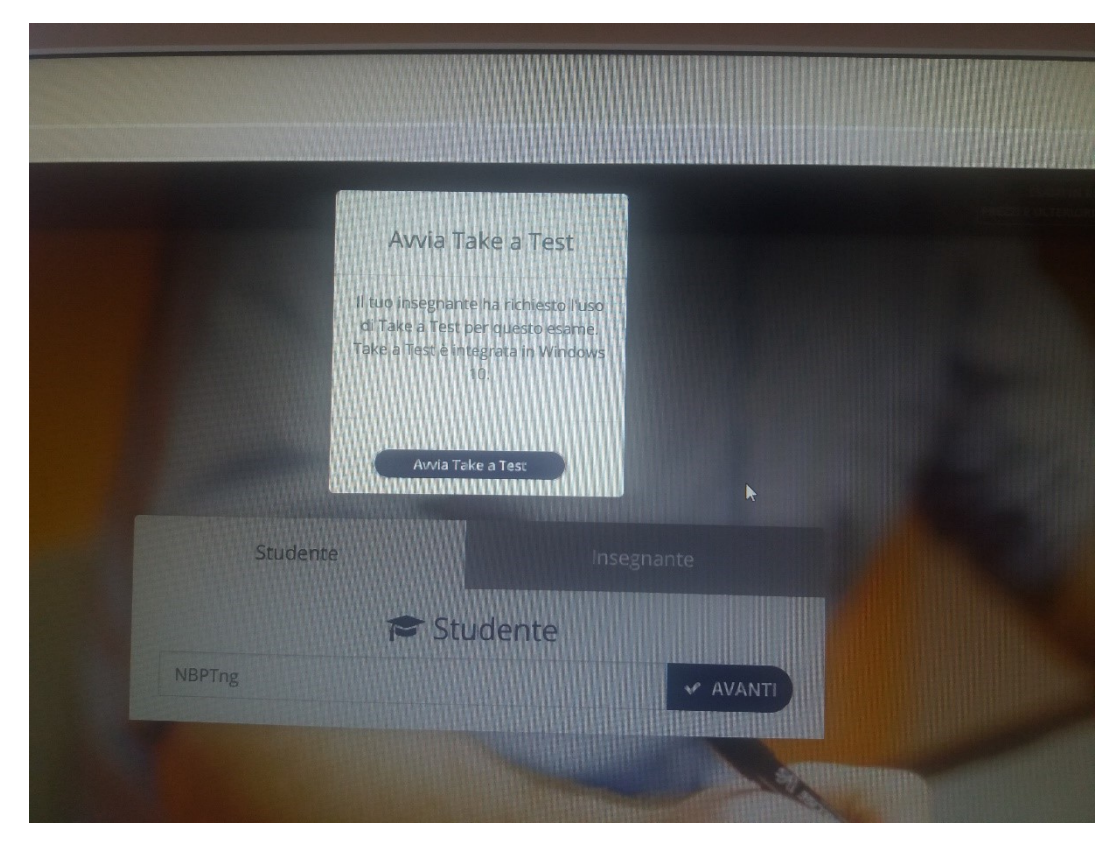

### Cliccare su Scegli l'applicazione

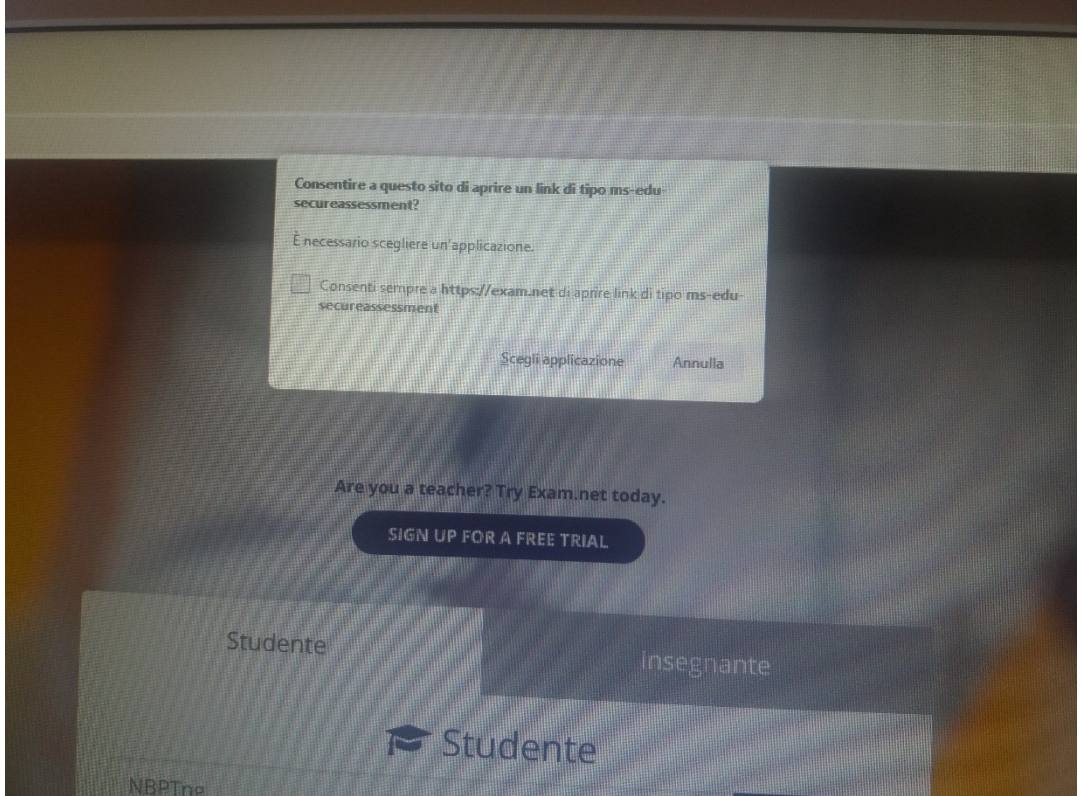

### Cliccare su Apri link

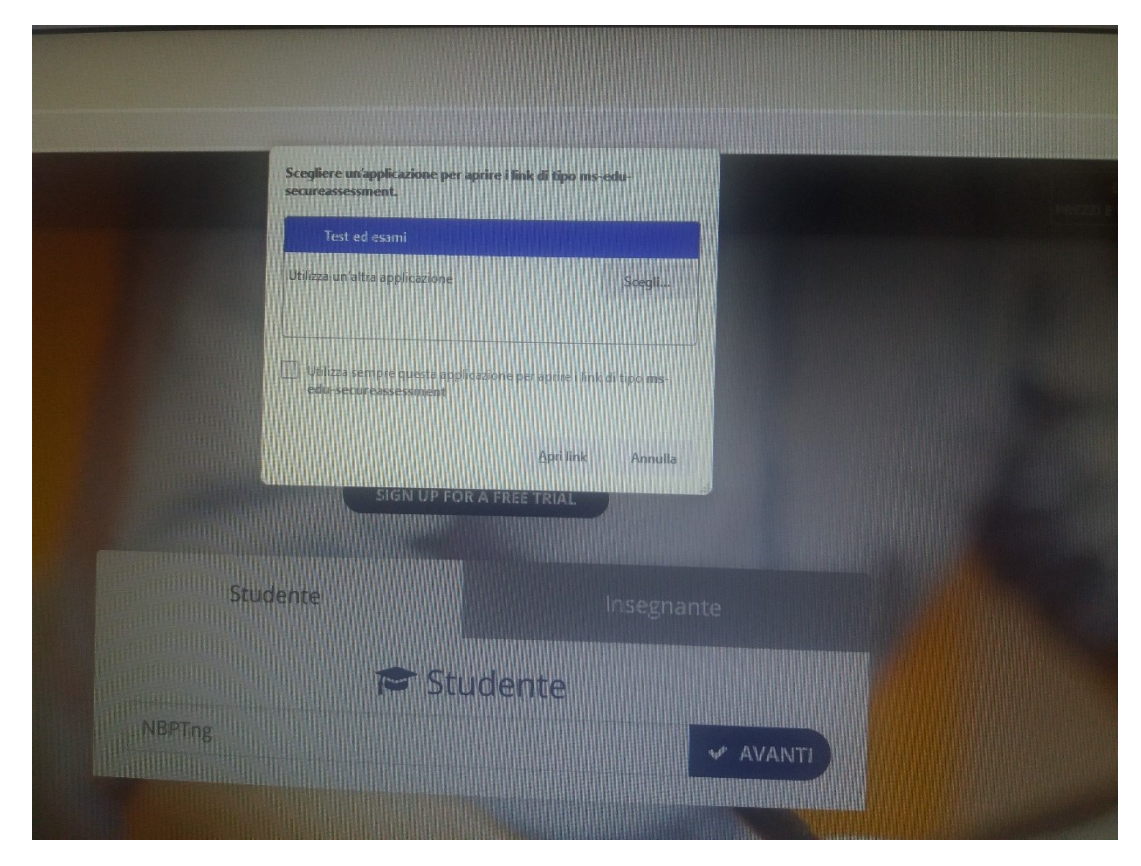

Aspettare che si carichi take a test

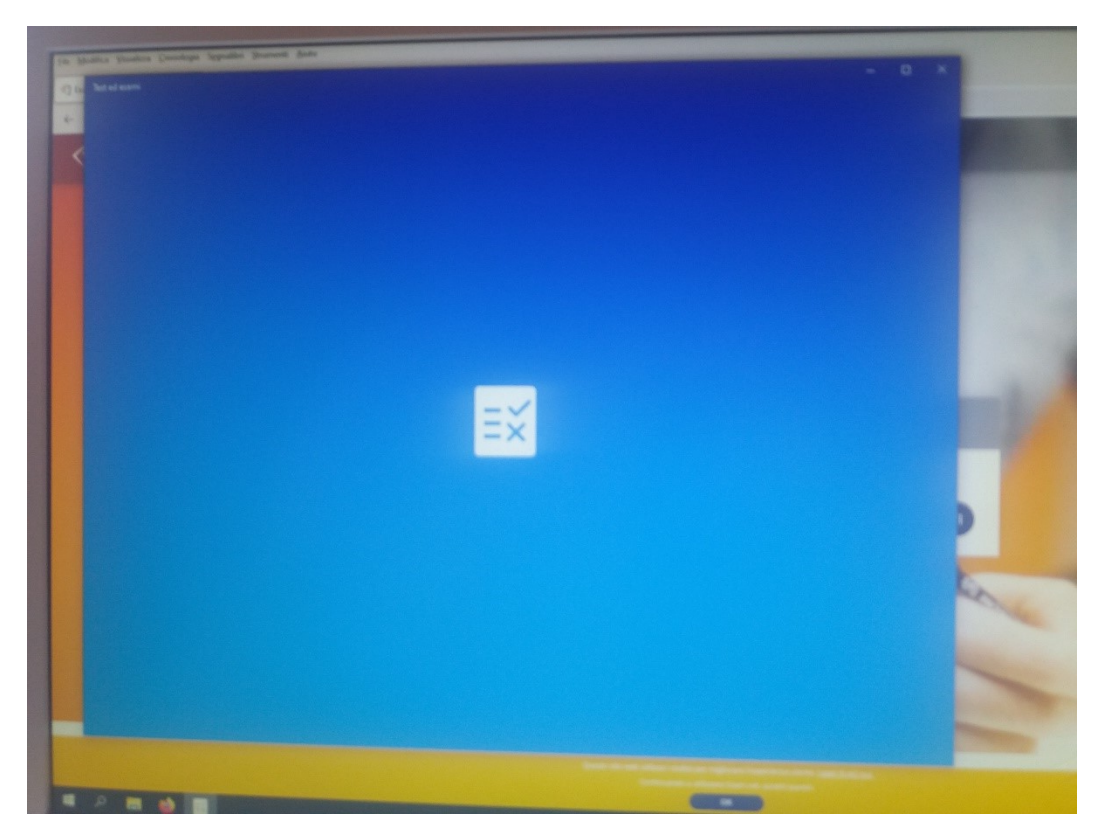

### Cliccare su SI

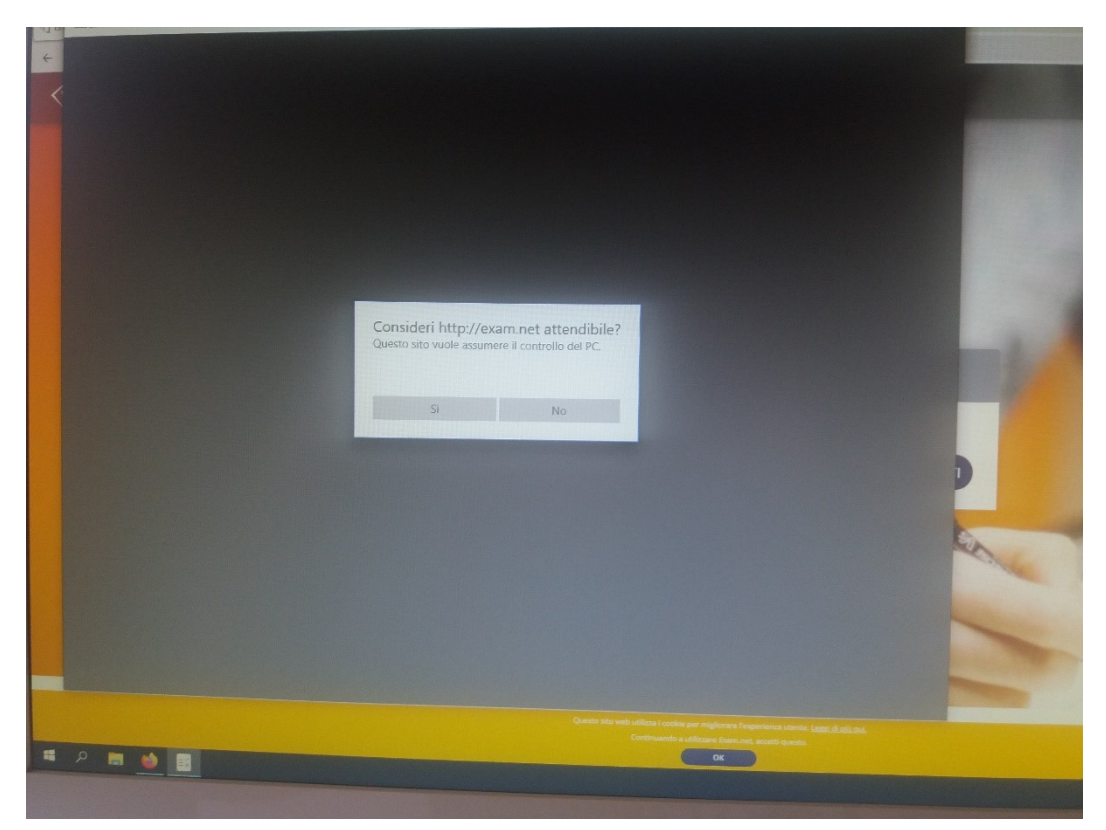

Si carica nuovamente la pagina di exam.NET

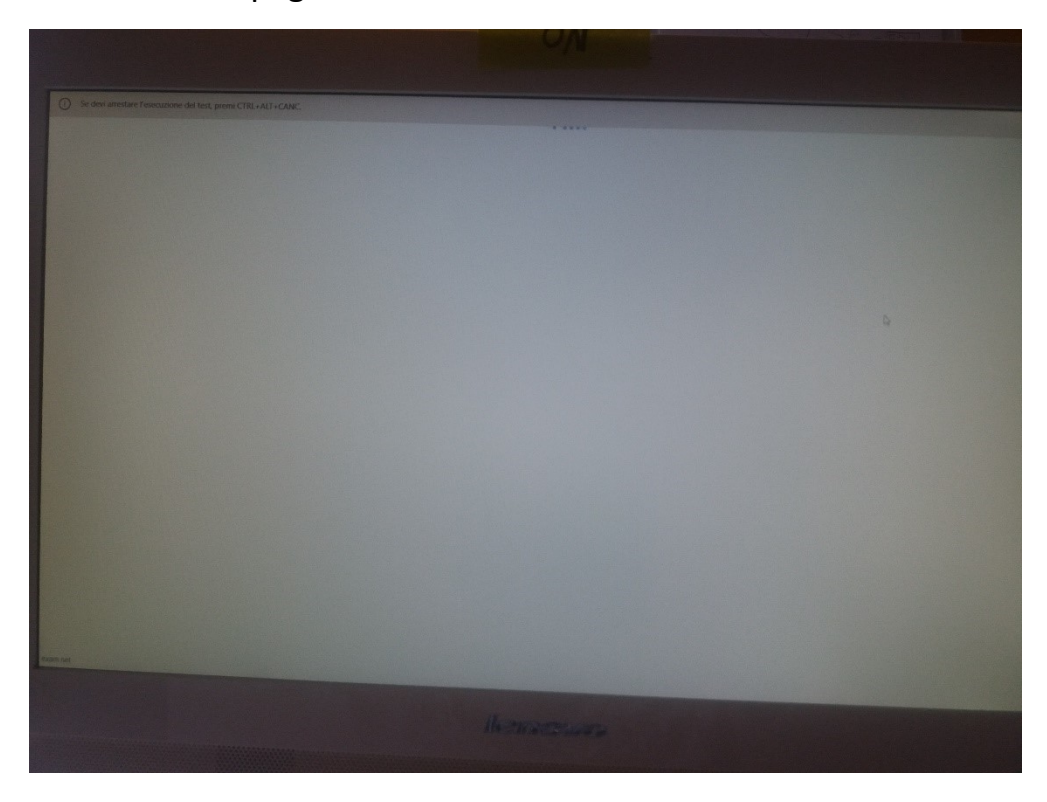

## Inserire di nuovo il codice NBPTng

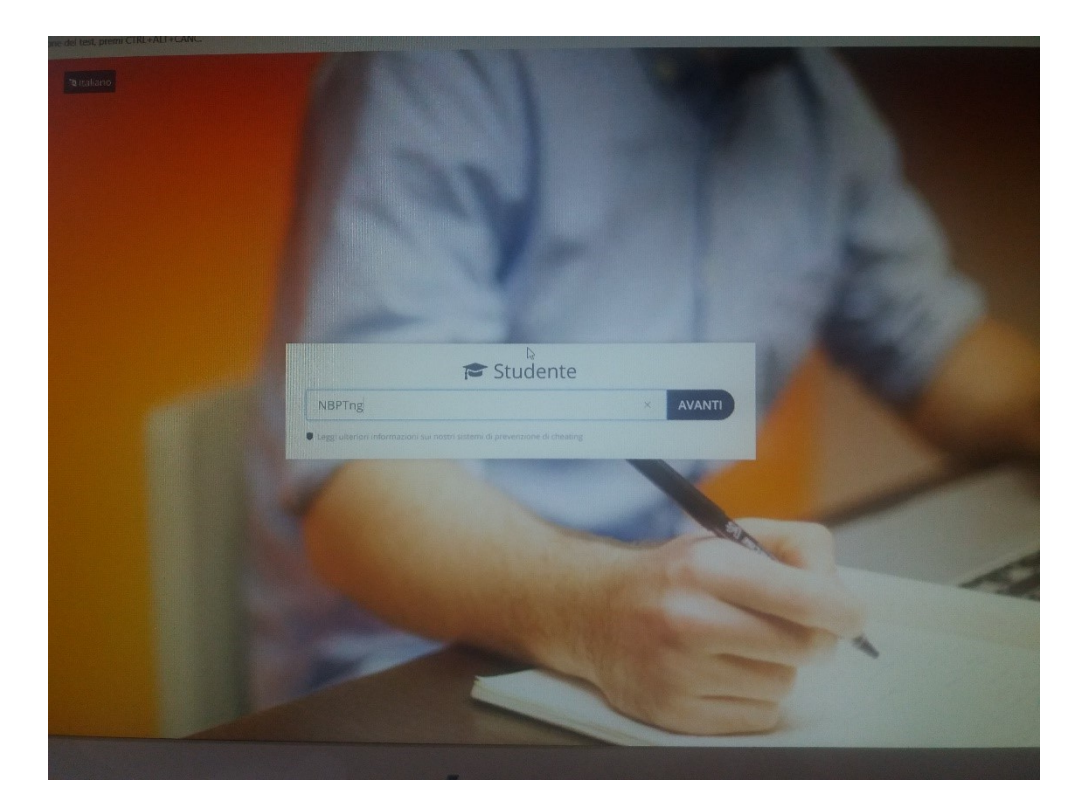

Ora inserire i propri dati

### NOME **COGNOME** NUMERO MATRICOLA

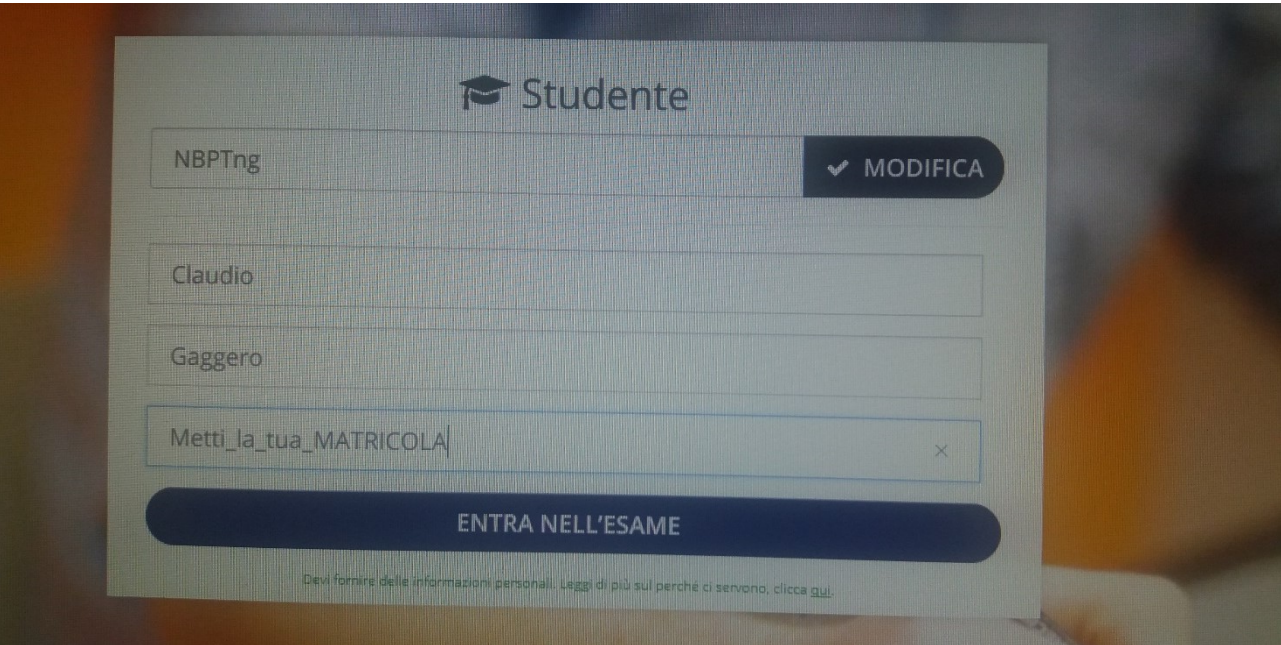

### E aspettare che il docente apra l'esame

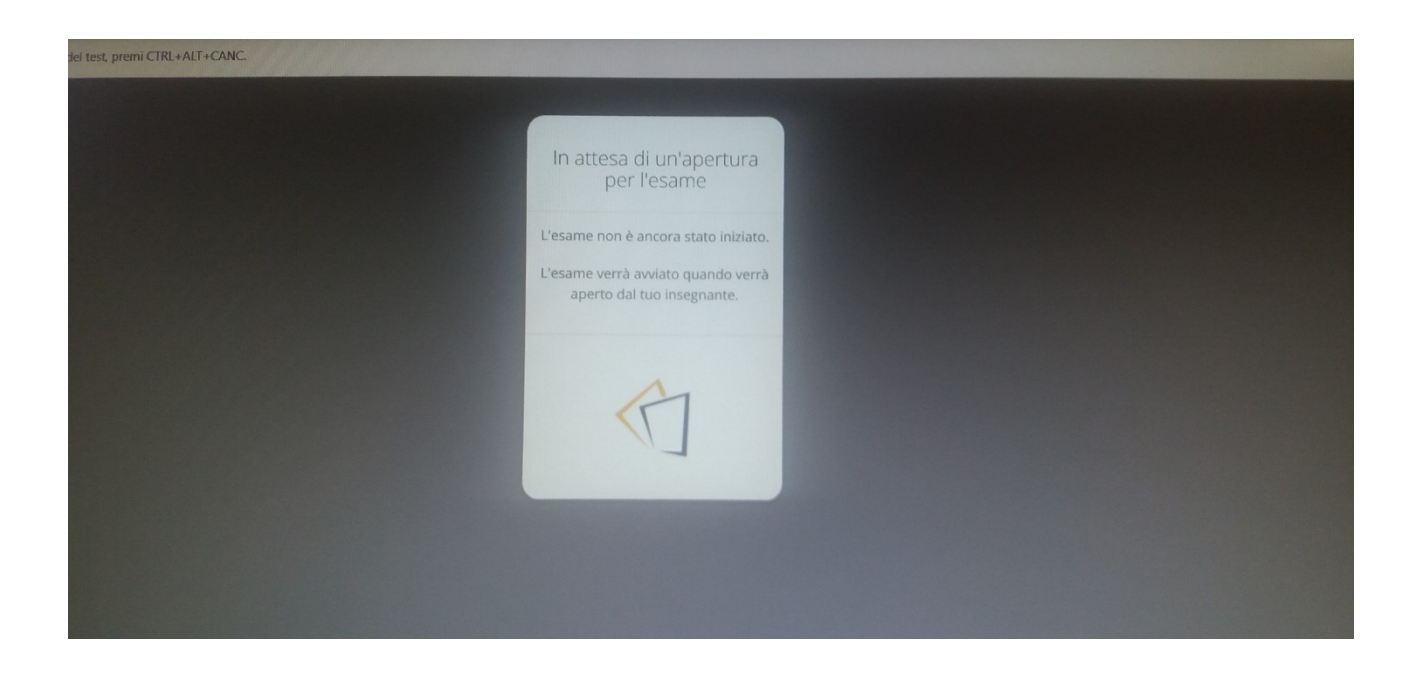

### Aperto l'esame vedrete il testo

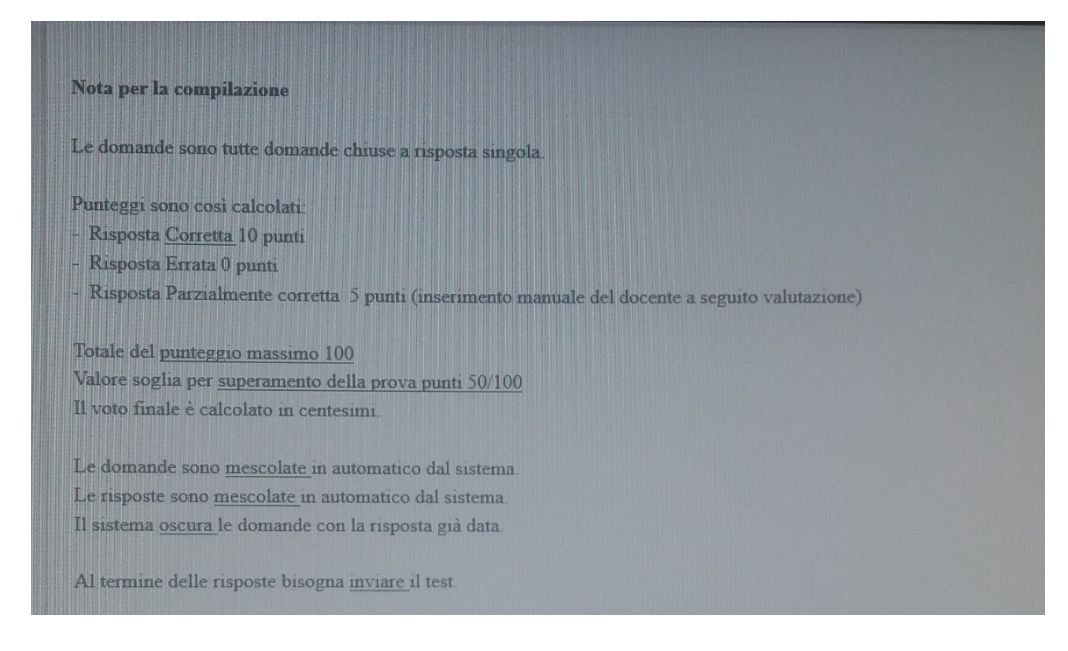

### Esempio di domanda

#### **1. Che cosa è un monitor?**

- Una periferica di input
- Una perifericare di output
- Una perica di input / output.
- Dipende. Se è touch, è di input/output altrimenti solo output.

Scitte le domande verranno oscurate.

Le domande sono mischiate

NON COPIATE

NON PARLATE

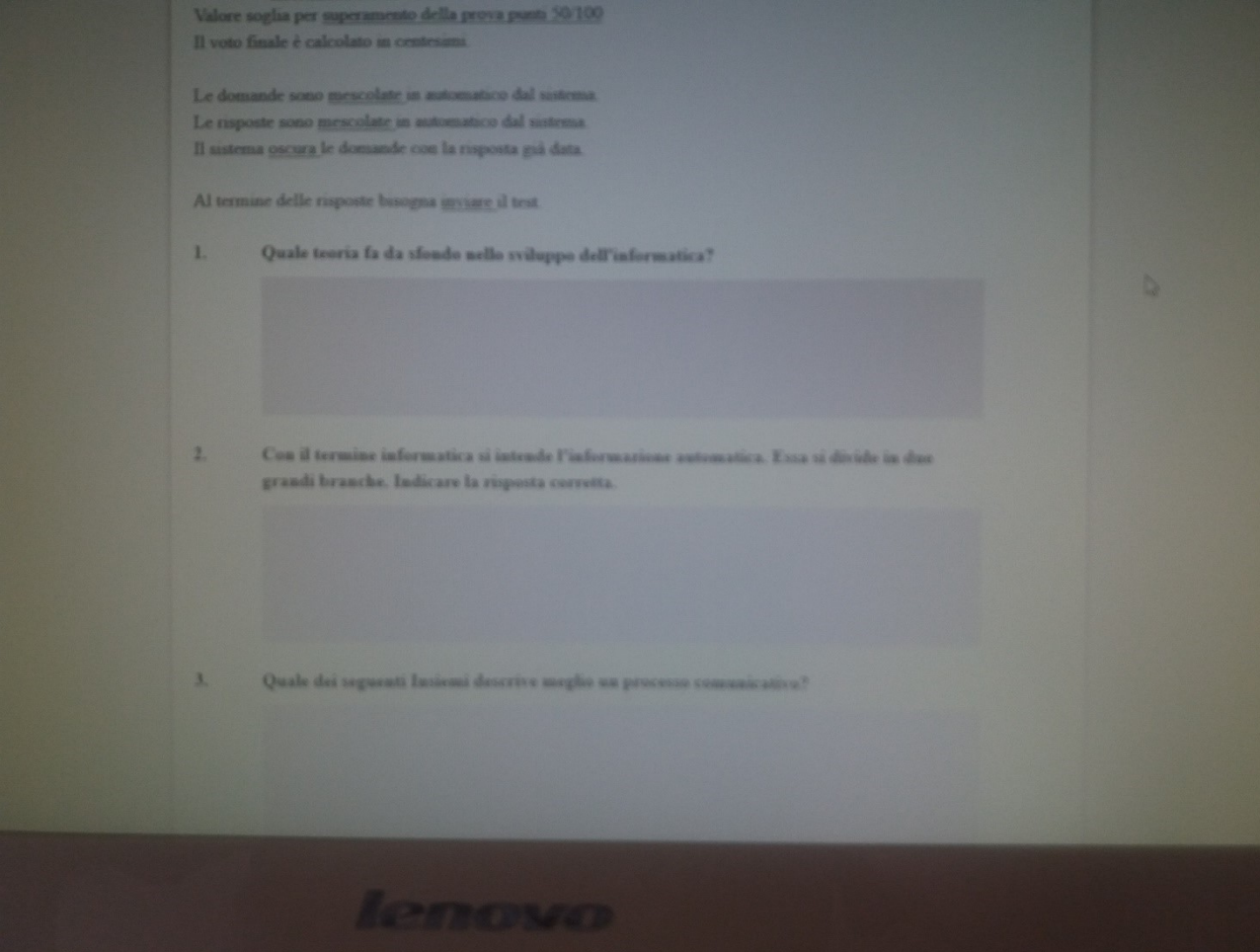

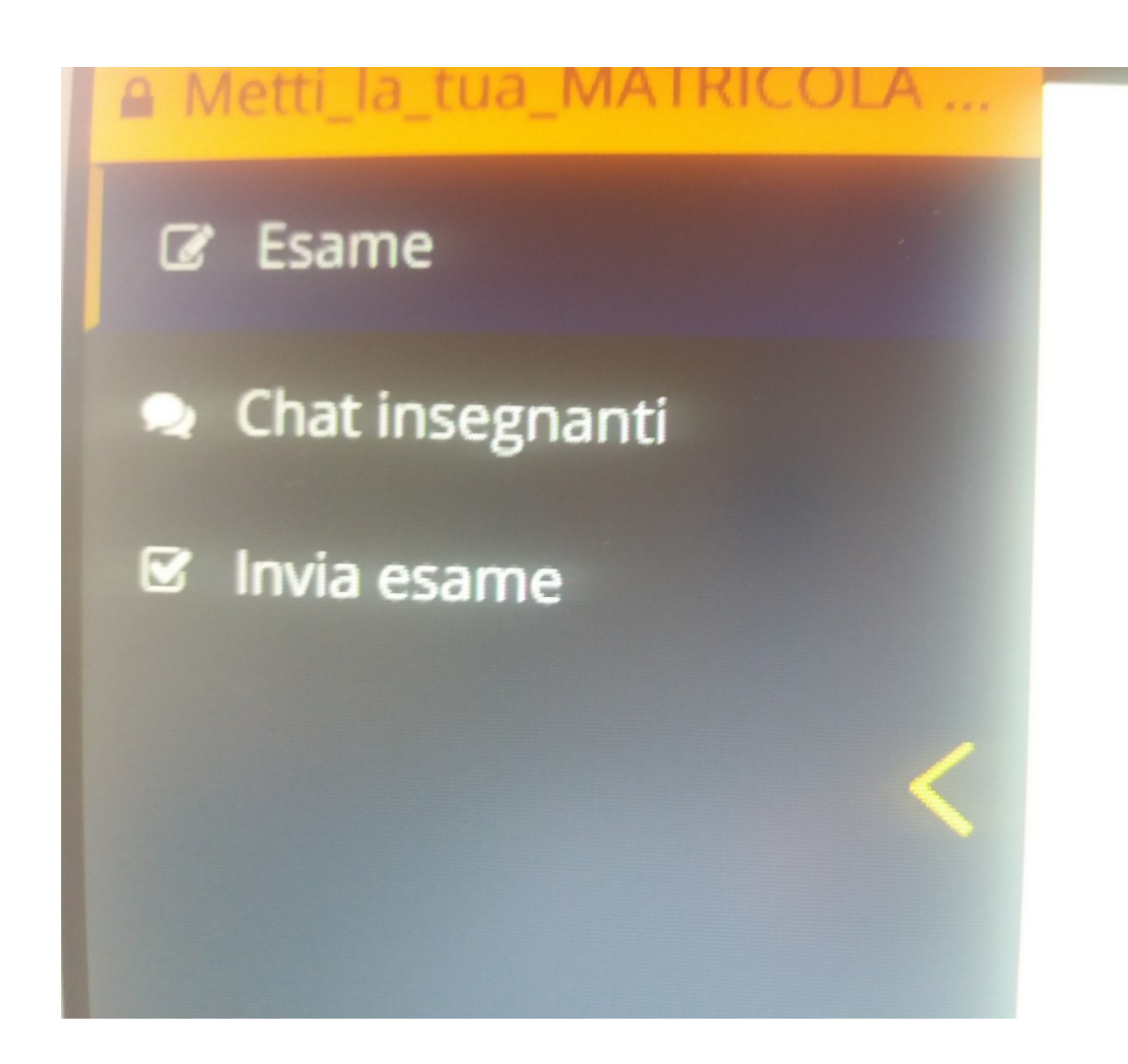

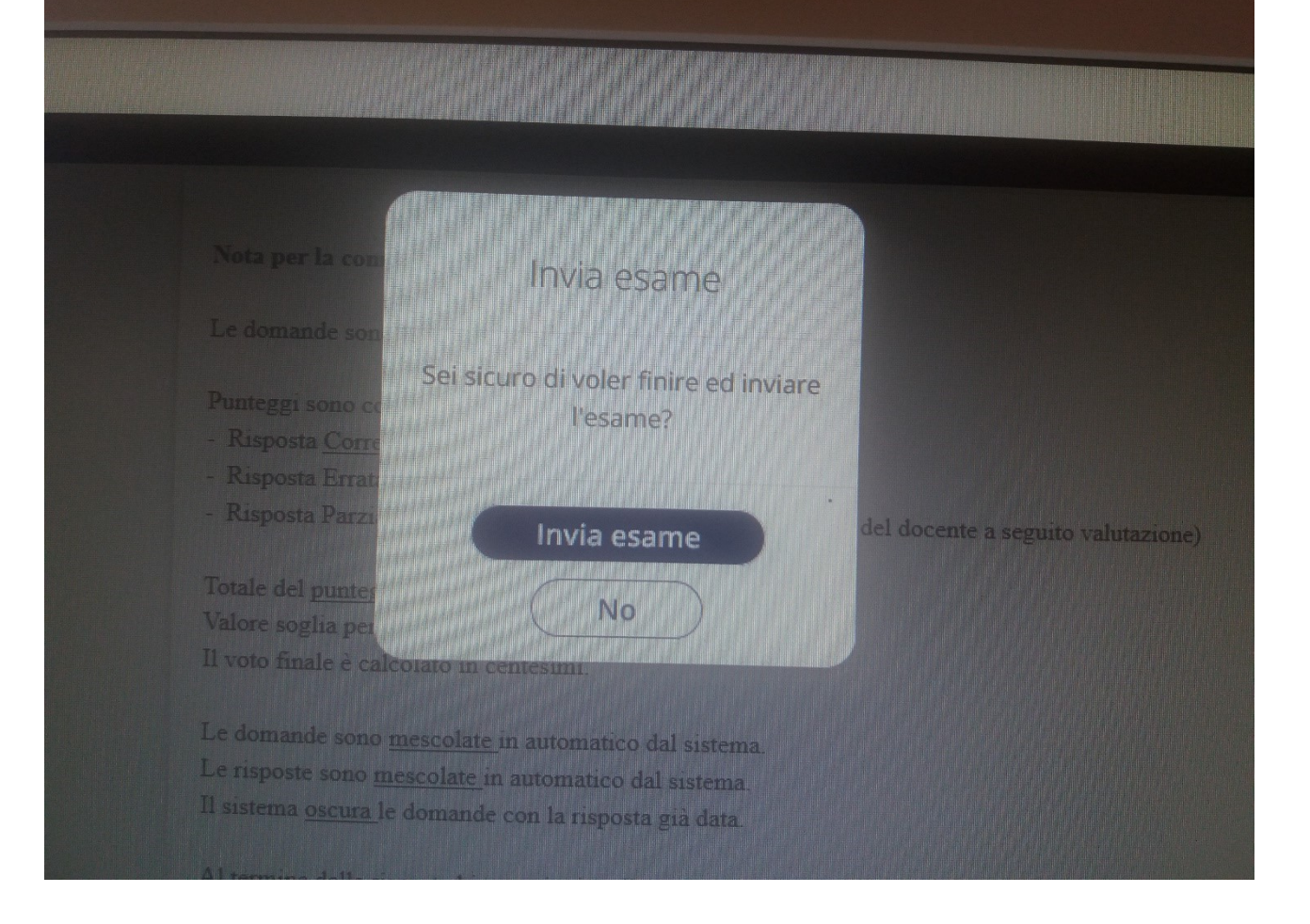

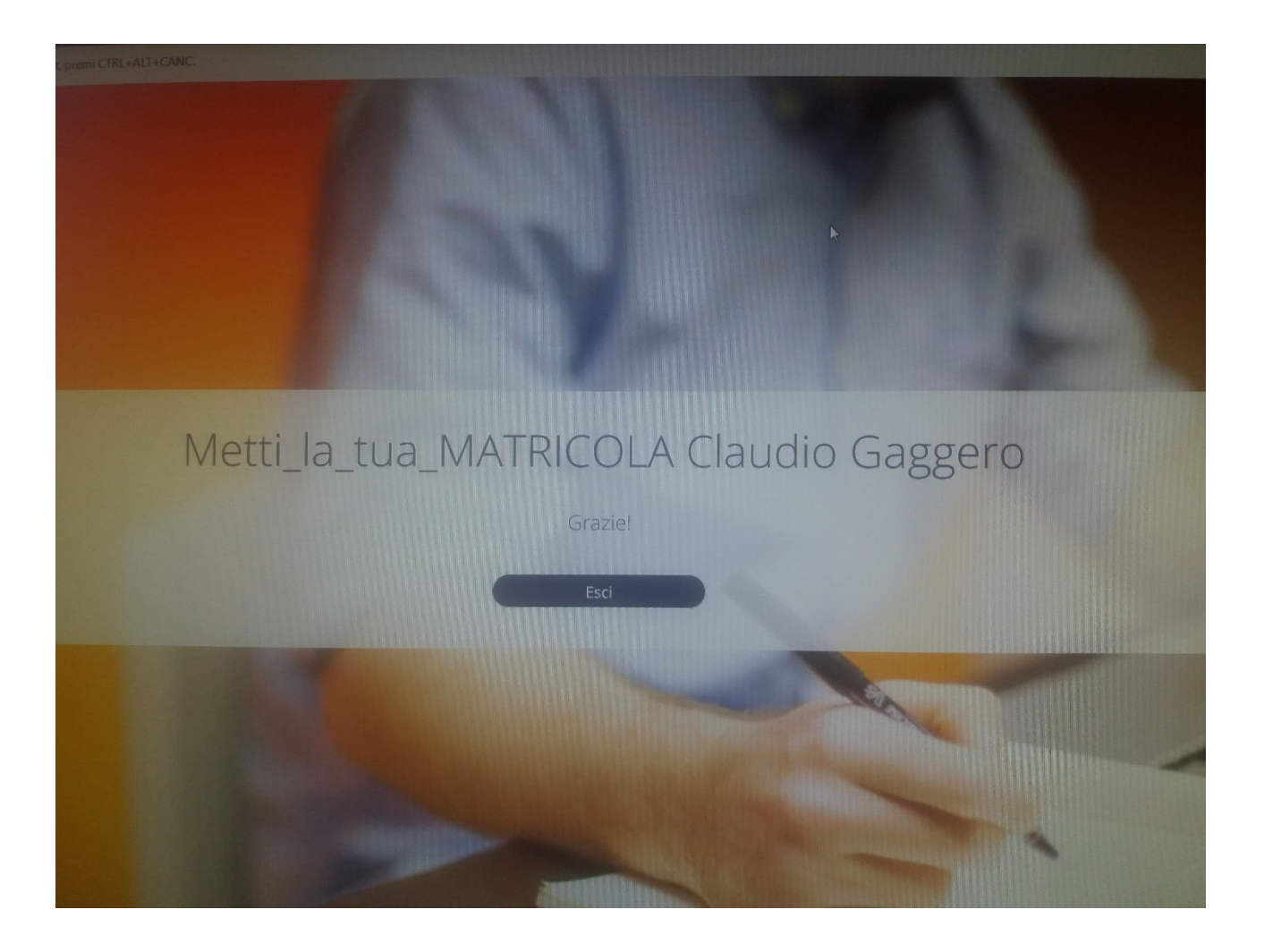